## Configuring Pine: Avoiding Accidental Deletion of Sent-Mail<sup>1</sup>

If you login to homer or dante at the UW and use Pine (current version is 4.4) to access your e-mail at the University of Washington, this document may help you.

At the beginning of each month, Pine is configured so that it will ask you if you want to rename sent-mail files, and delete old ones. Hitting return implies "yes". Because of this, some people have inadvertently deleted important sent-mail files. This document will show how to change this configuration in UNIX pine. Changing this configuration on UNIX Pine will also change your configuration on WebPine

Get to the Pine screen that looks something like this. Go to Setup, and hit return.

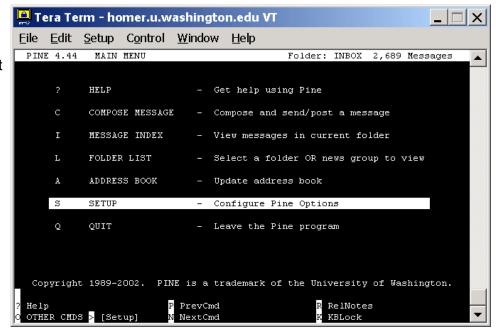

The following screen will appear. Hit the "c" key for Configure.

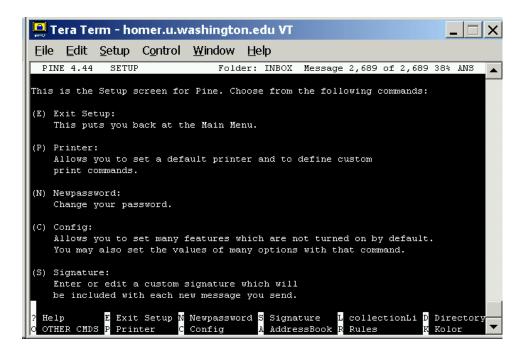

Prepared by Patty Glynn, 3/26/03 C:\all\help\helpnew\no\_delete\_pine.wpd

Hold down the Ctrl key and press W for search. Type in pruning-rule and hit return.

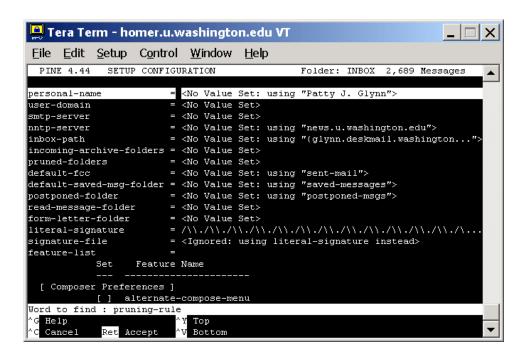

This will take you to the part of the configuration where you can make choices about renaming and deleting files. Put an asterisk by the option you want to choose. Then type E to exit setup, and Y to save the changes.

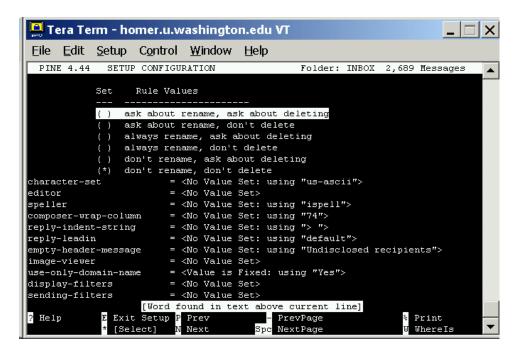